## **Sommario**

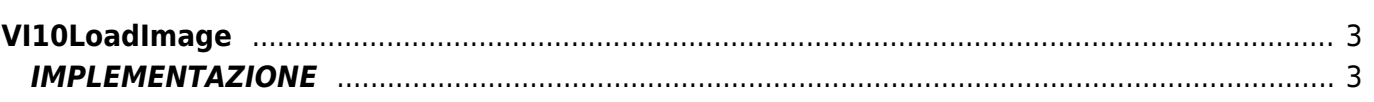

# <span id="page-2-0"></span>**VI10LoadImage**

**V =** Vector

 $I = Image$ 

Funzione utilizzata per la gestione della funzionalità Vector Image (oggetto presente su alcune versioni di Qpaint).

La funzione VI10LoadImage aggiunge il comando LoadImage in coda alle istruzioni da processare nel Buffer per eseguire il disegno.

Il comando LoadImage permette di caricare, sul layer attivo, l'immagine bitmap associata ad un oggetto **Image** che si trova sotto l'area occupata dall'oggetto VectorImage.

### <span id="page-2-1"></span>**IMPLEMENTAZIONE**

#### **VI10LoadImage (awBuffer, ImageNumber, TanspColor)**

Parametri:

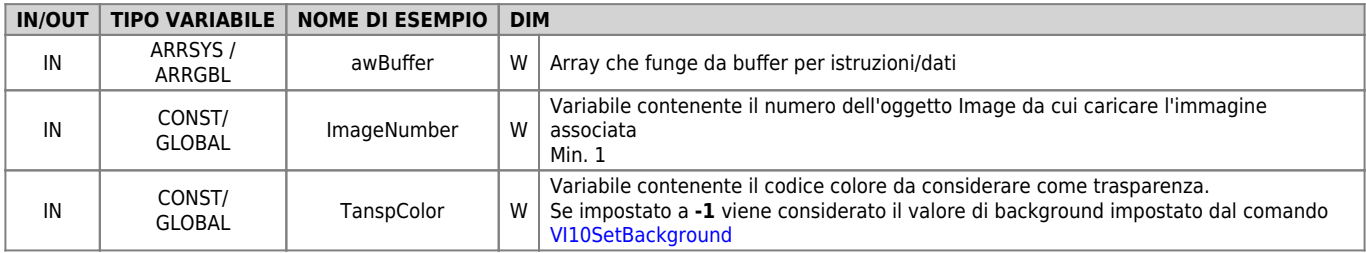

#### **Esempio**

```
TASK_00
```

```
MATNVI10InitBuffer (awBuffer) ;Inizializza il Buffer
....
ImageNumber = 1 ;Imposta il numero dell'immagine da caricare
VI10LoadImage (awBuffer, ImageNumber, -1) ;Aggiunge il comando
....
VI10DrawBuffer(awBuffer)
WAIT 1
JUMP MAIN
END
```
#### **Note**

- Gli oggetti Image da visualizzare devono essere posti sotto l'area occupata dall'oggetto Vectorimage.
- L'immagine viene caricata con l'angolo alto-sinistro coincidente alla coordinata attuale del VectorImage impostata dal comando [VI10AddSet.](https://wiki.qem.it/doku.php/software/qview/qview_6/qcl_library/vi10addset)
- Il valore del parametro **ImageNumber** dev'essere superiore a 0 (ZERO). Per trovare il corretto valore di ImageNumber, considerando di avere più oggetti Image posti sotto l'area occupata dal Vectorimage, sfruttare l'impostazione in QPaint della proprietà Z-Order dell'oggetto. La proprietà Z-Order indica il **livello** di ogni oggetto, statico o dinamico, rispetto agli altri ed è visibile nella barra di stato di QPaint quando si seleziona un oggetto. Essa può essere incrementata o diminuita spostando l'oggetto verso il fronte o verso il fondo. Un buon metodo è di mettere in ordine le immagini e quindi impostare lo Z-Order a partire da 1 e così via. In questo modo si otterrà una corrispondenza diretta tra il valore dell'immagine da visualizzare ed il valore da assegnare al parametro ImageNumber.
- Per i codici colore del parametro **TanspColor**, vedi la Tabella codici colore di QPaint.

Documento generato automaticamente da **Qem Wiki** -<https://wiki.qem.it/>

Il contenuto wiki è costantemente aggiornato dal team di sviluppo, è quindi possibile che la versione online contenga informazioni più recenti di questo documento.